## **SHORTGUIDE** NETZLAUFWERK VERBINDEN (FÜR WINDOWS BETRIEBSSYSTEME)

FÜR MITARBEITER

## **Netzlaufwerke für Einrichtungen der RUB**

F

Für Einrichtungen an der RUB stellen wir Netzlaufwerke zur Verfügung, um eine gemeinsame Dokumentenablage zu ermöglichen und somit die Zusammenarbeit zu vereinfachen.

## **Umzug eines Netzlaufwerkes**

Gelegentlich ziehen Netzlaufwerke auf neue Serverhardware um. Ist ein Standardlaufwerk einer Organisation betroffen, merkt der Nutzer davon im Regelfall nichts: das neue Laufwerk wird beim Start des Arbeitsplatzrechners automatisch eingebunden. Ist jedoch ein spezielles Laufwerk betroffen, z.B. ein Laufwerk, das für eine Projektgruppe angelegt wurde, müssen Sie gegebenenfalls die Neuverbindung selbst vornehmen. Sollte dieser Fall eintreten, werden Sie von uns frühzeitig informiert. Die folgende Anleitung zeigt Ihnen, wie Sie das neue Laufwerk einbinden.

## **Schritt 1**

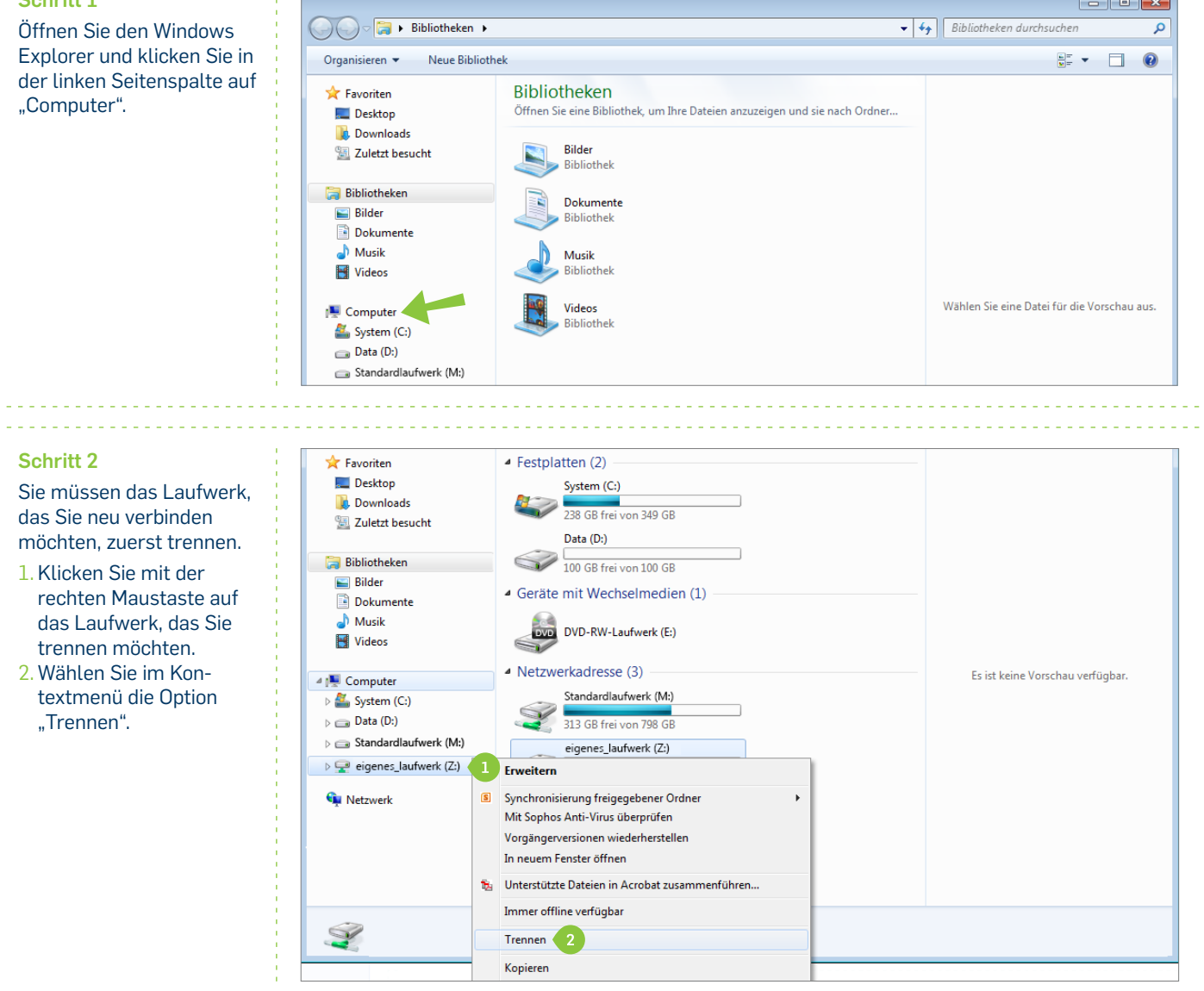

**RUB** 

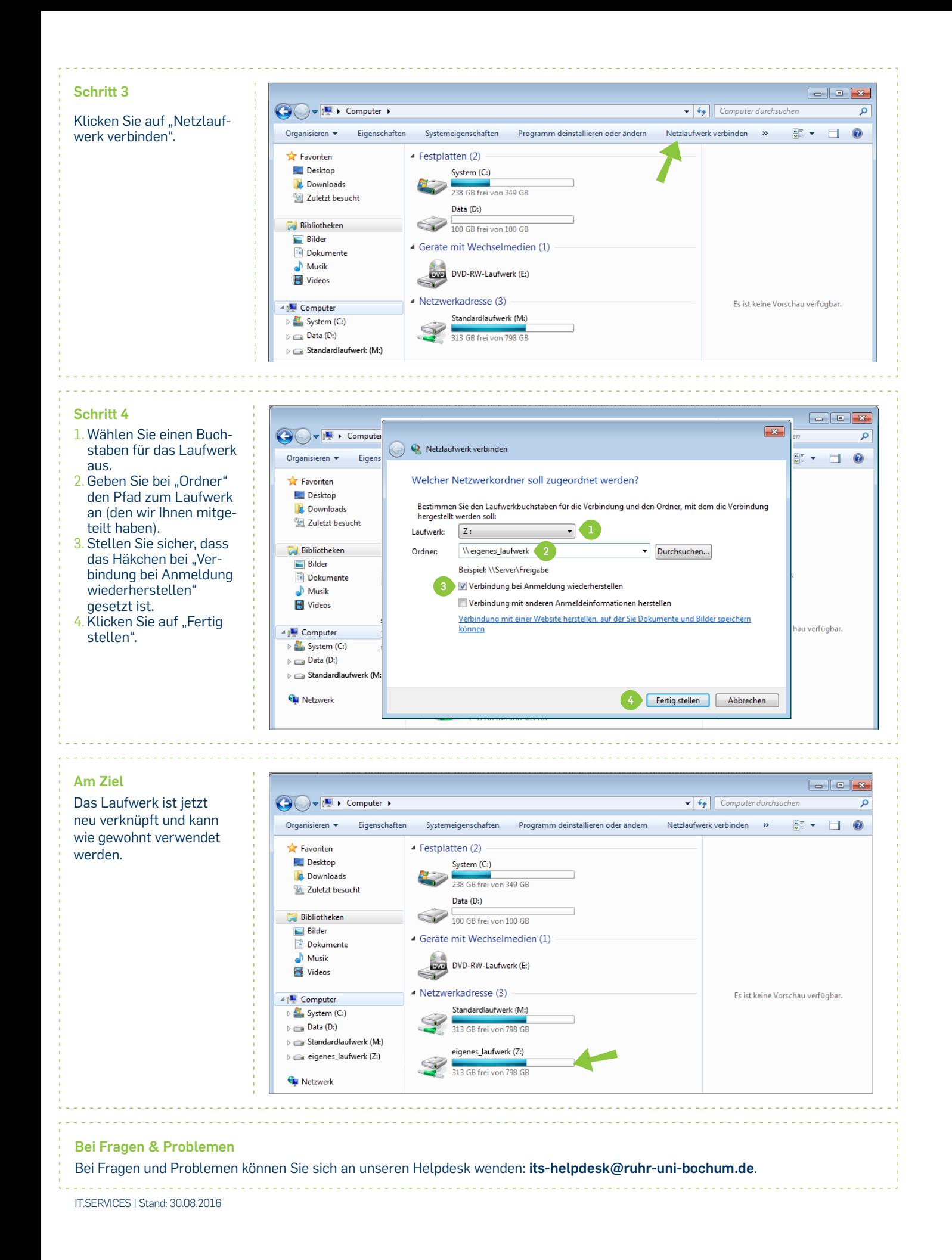

Seite **2**